## **Bezüge**

Formeln in Excel werden überwiegend mit Bezügen auf Zelladressen erstellt. Bei der Formel = B3\*C3 wird mit den Inhalten der Zellen B3 bzw. C3 gerechnet. Ändert sich der Zellinhalt wird auch das Ergebnis in der Formelzelle angepasst. Die Zelladresse in der Formel wird als Bezug bezeichnet.

## **Relativer Bezug**

Ein großer Vorteil von Excel ist, dass Formeln kopiert werden können und sich damit automatisch anpassen.

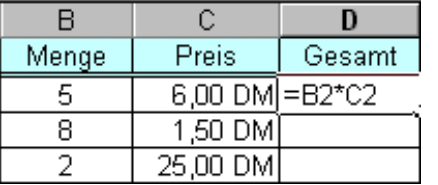

Wenn Sie im Beispiel links die Formel in der Zelle C3 auf die Zellen darunter kopieren, wird automatisch die Formel angepasst. B4\*C4, B5\*C5 usw. So können schnell große Arbeitsblätter mit Formeln gefüllt werden.

Die Formel wird immer relativ angepasst:

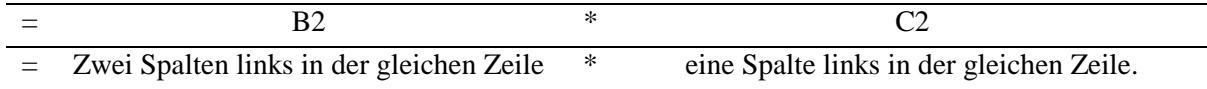

## **Absolute Bezüge**

Beziehen sich die Bezüge auf Zellen, die für mehrere Formeln gleich sind, so führt das Kopieren der Zelle zu falschen Ergebnissen oder sogar zu einer Fehlermeldung.

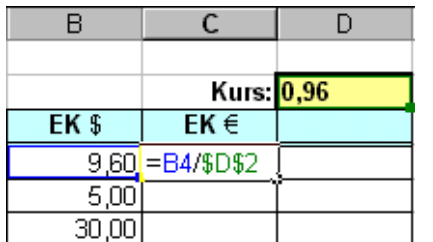

Um zu erreichen, dass sich der Bezug ,der gleich bleiben soll nicht ändert, wird er mit Dollarzeichen markiert. Dann kann die Formel bedenkenlos kopiert werden.

Die Dollarzeichen können sehr einfach mit der Taste [F4] eingefügt werden.

Beim Erzeugen der Formel: Die absolute Zelle anklicken und vor dem Abschließen die <sup>[4]</sup>-Taste betätigen.

**Eine vorhandene Formel anpassen:** Auf den gewünschten Zellbezug in der Bearbeitungszeile klicken und <sup>[44]</sup>-Taste betätigen.

## **Tipp**:

Durch mehrmaliges Betätigen von  $\lceil \frac{2}{3} \rceil$  können die Dollarzeichen wieder entfernt werden.